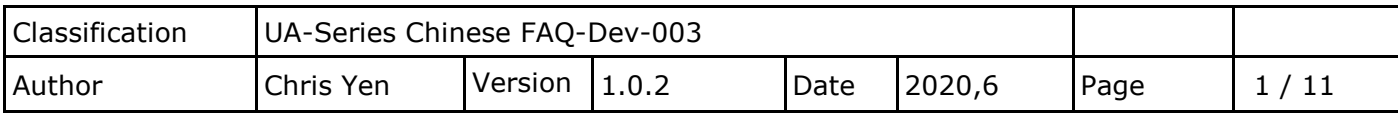

## **如何在無外網環境下建立 NTP Server?**

在工廠或特殊環境下,網路通常不對外開放連線,所以需要架設 NTP Server 來提供內部設 備校時,來達到所有設備時間一致。此篇將說明:1. 如何建立 NTP Server 環境? 2.如何 設定 UA 產品與 NTP Server 校時? 3. NTP stratum

〔此範例使用環境為 Windows 10 下操作〕

## **1. 如何建立 NTP Server 環境?**

設定防火牆

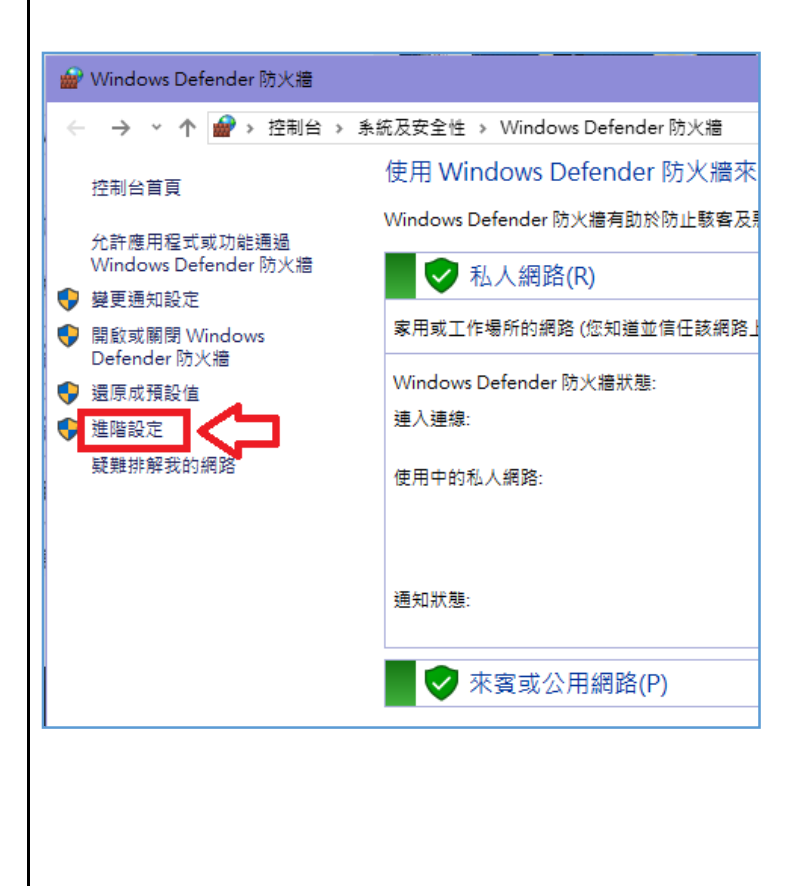

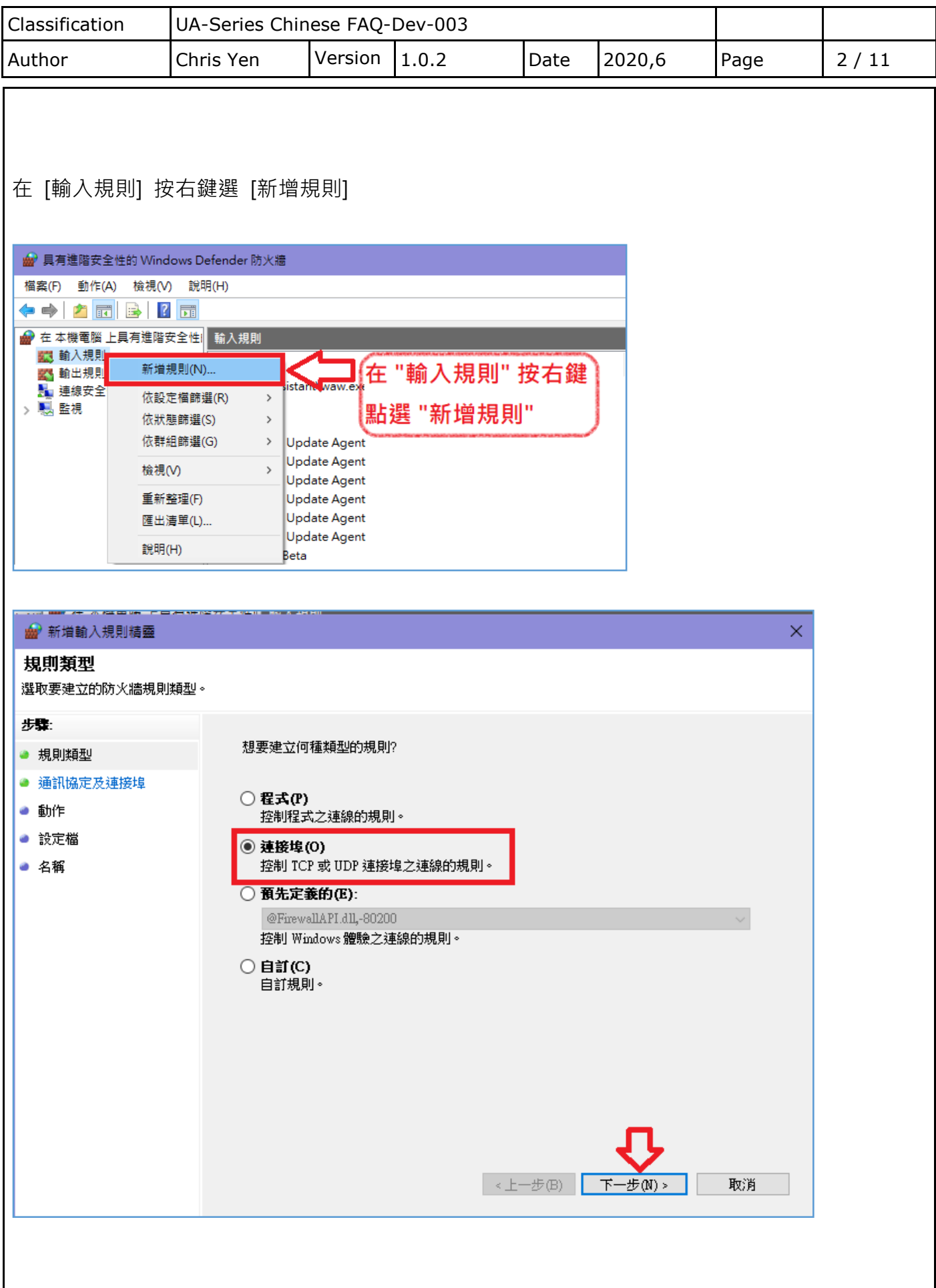

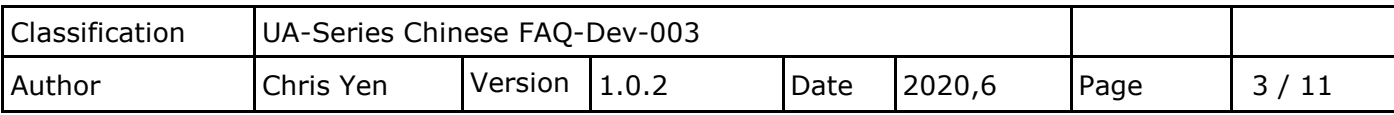

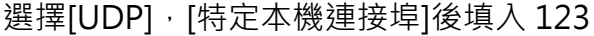

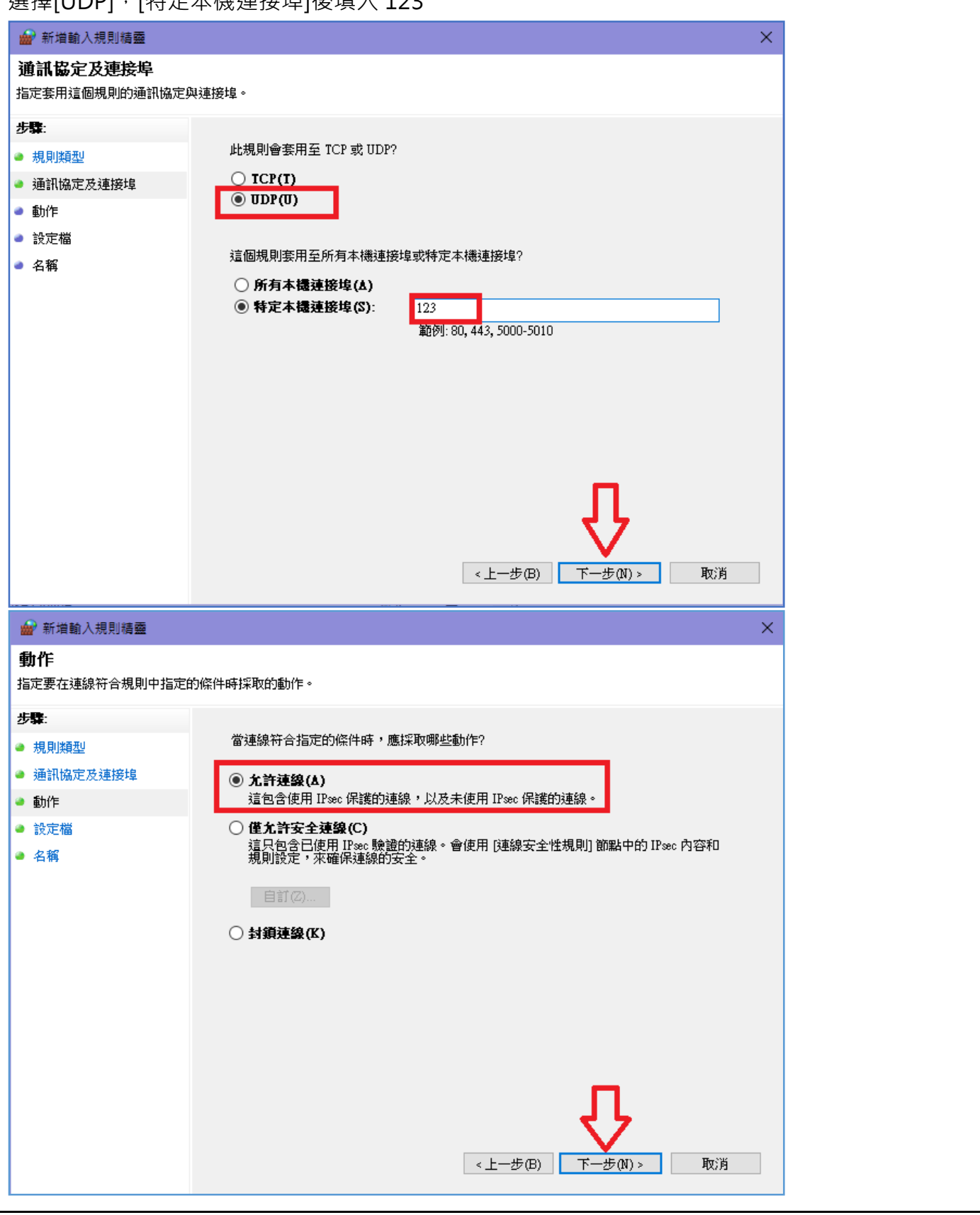

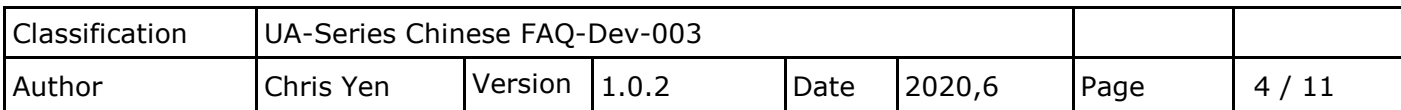

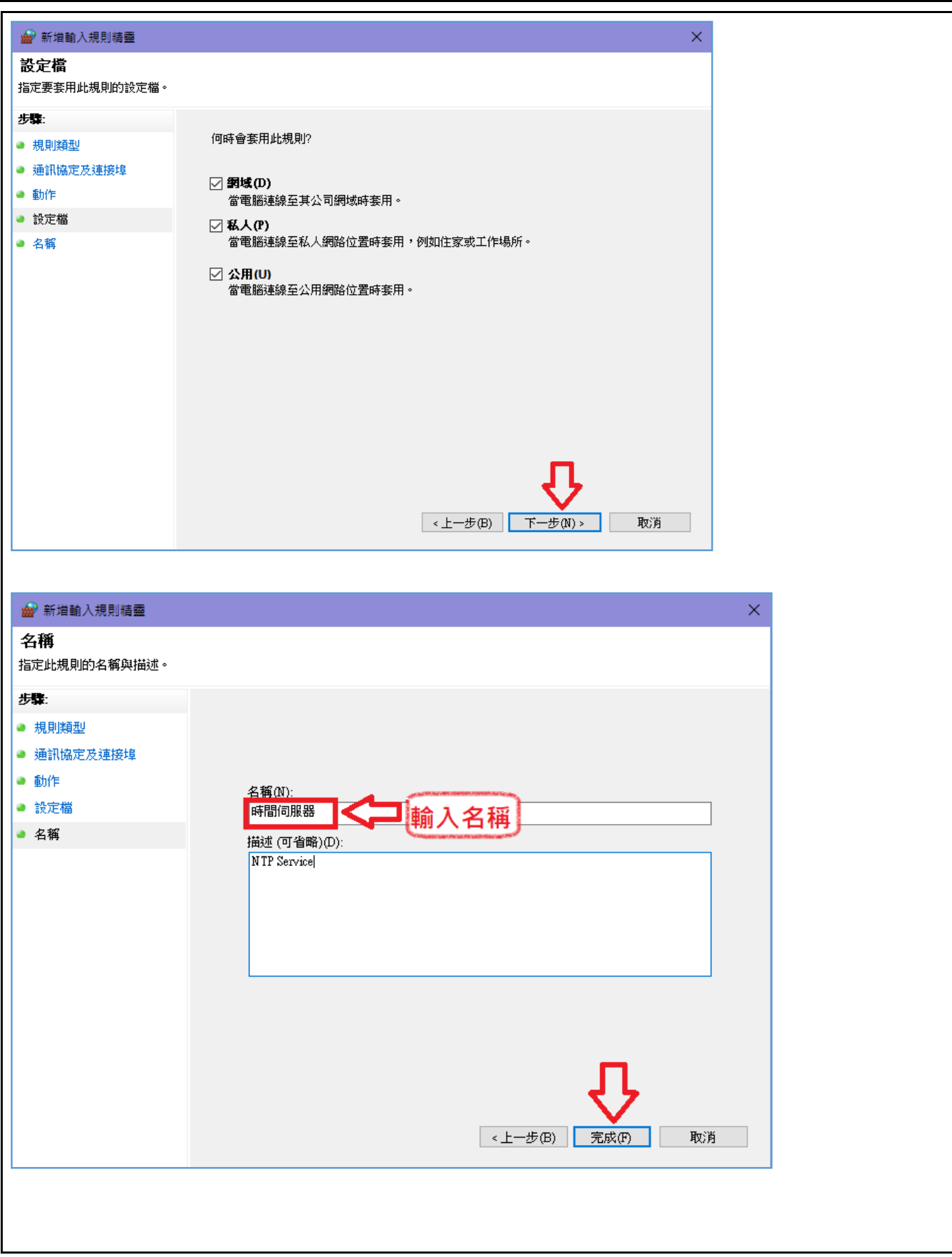

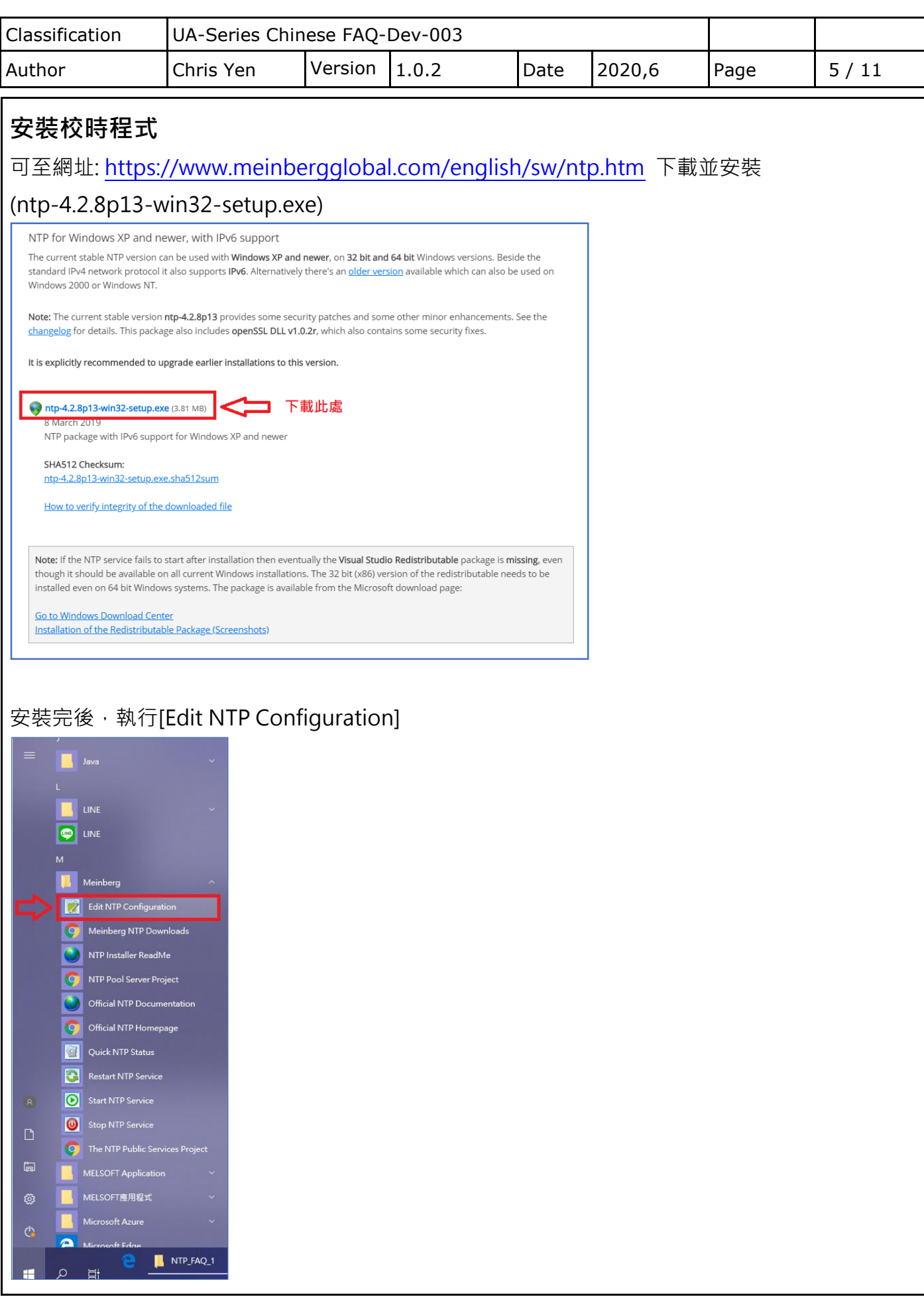

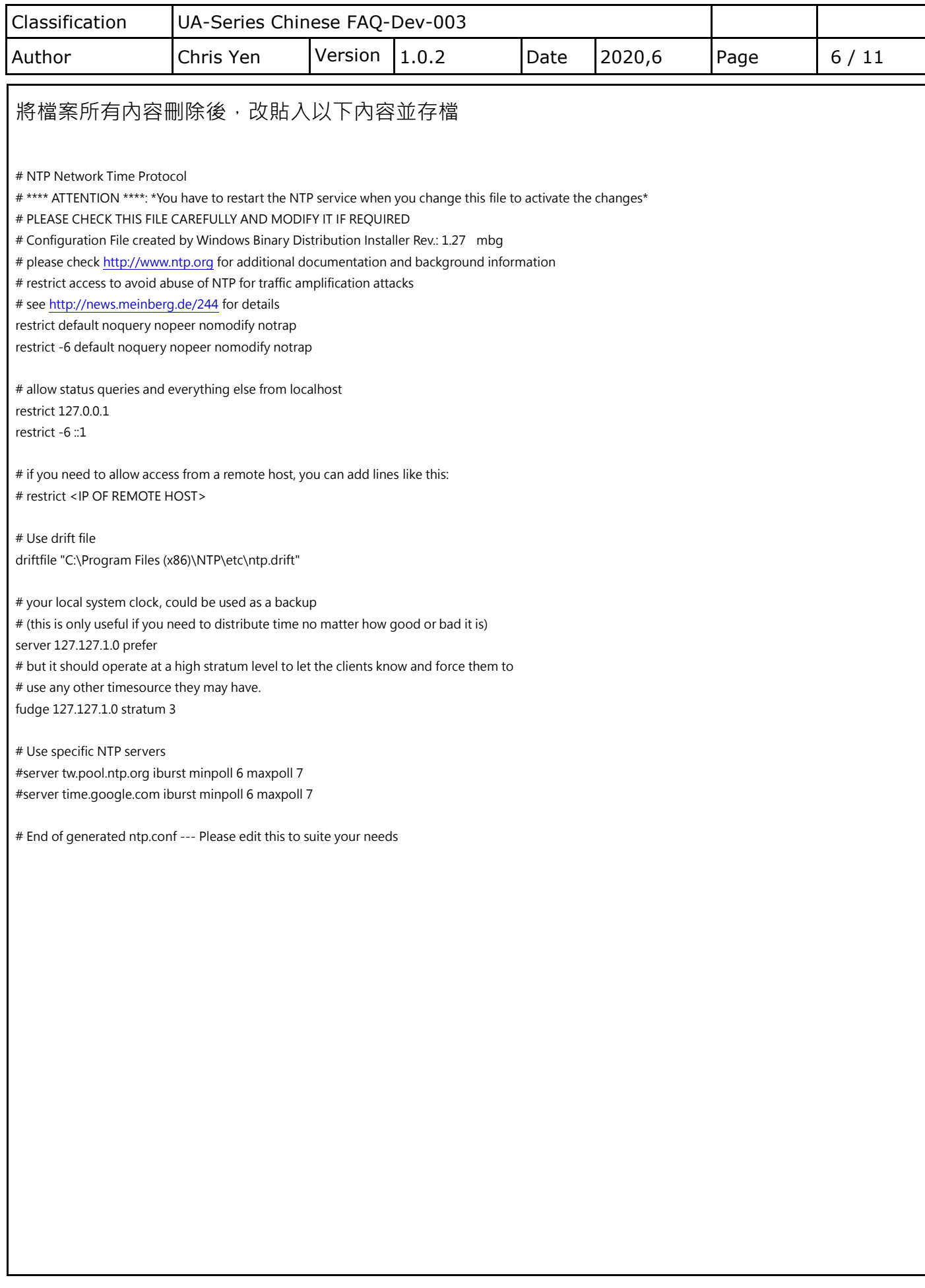

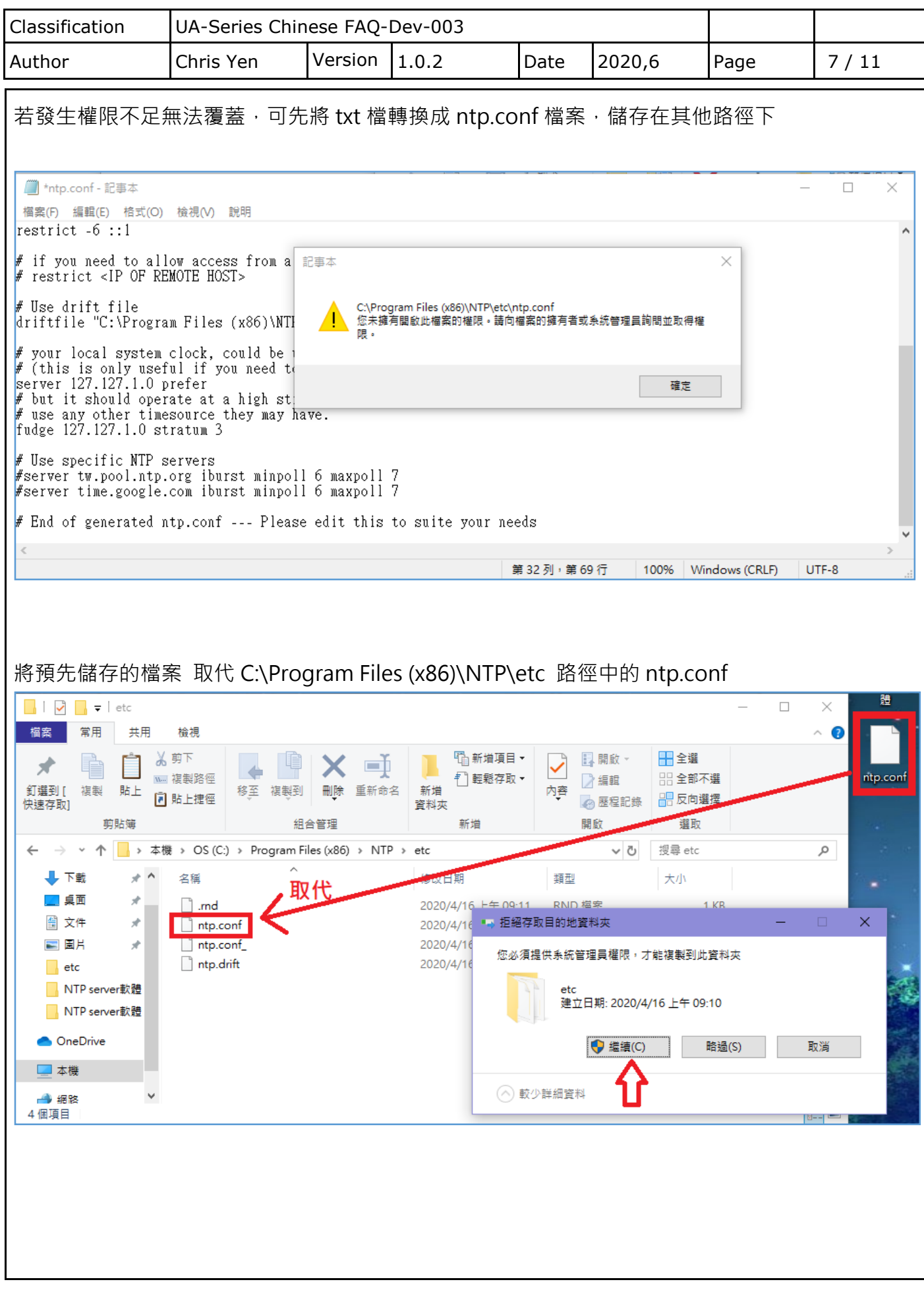

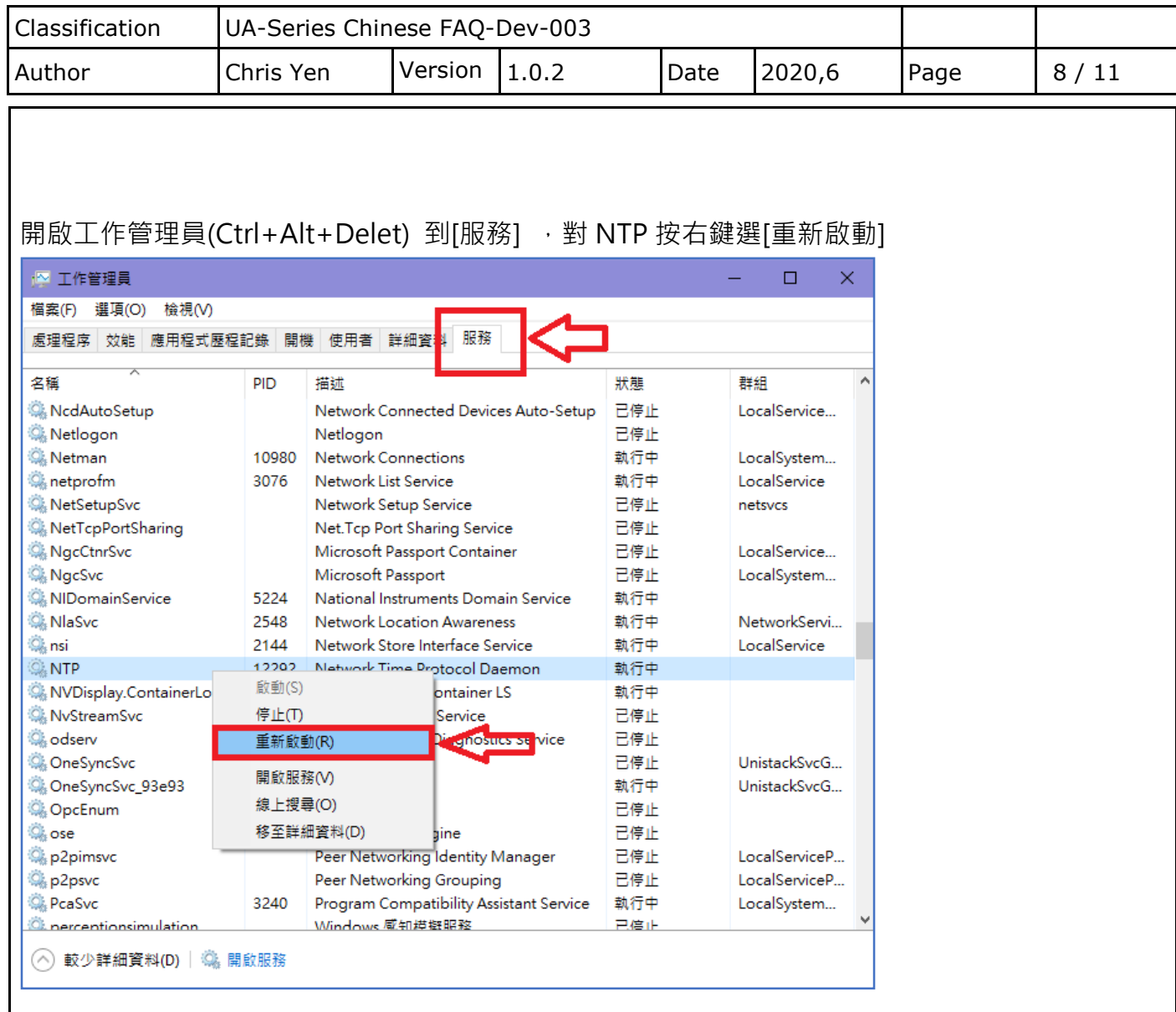

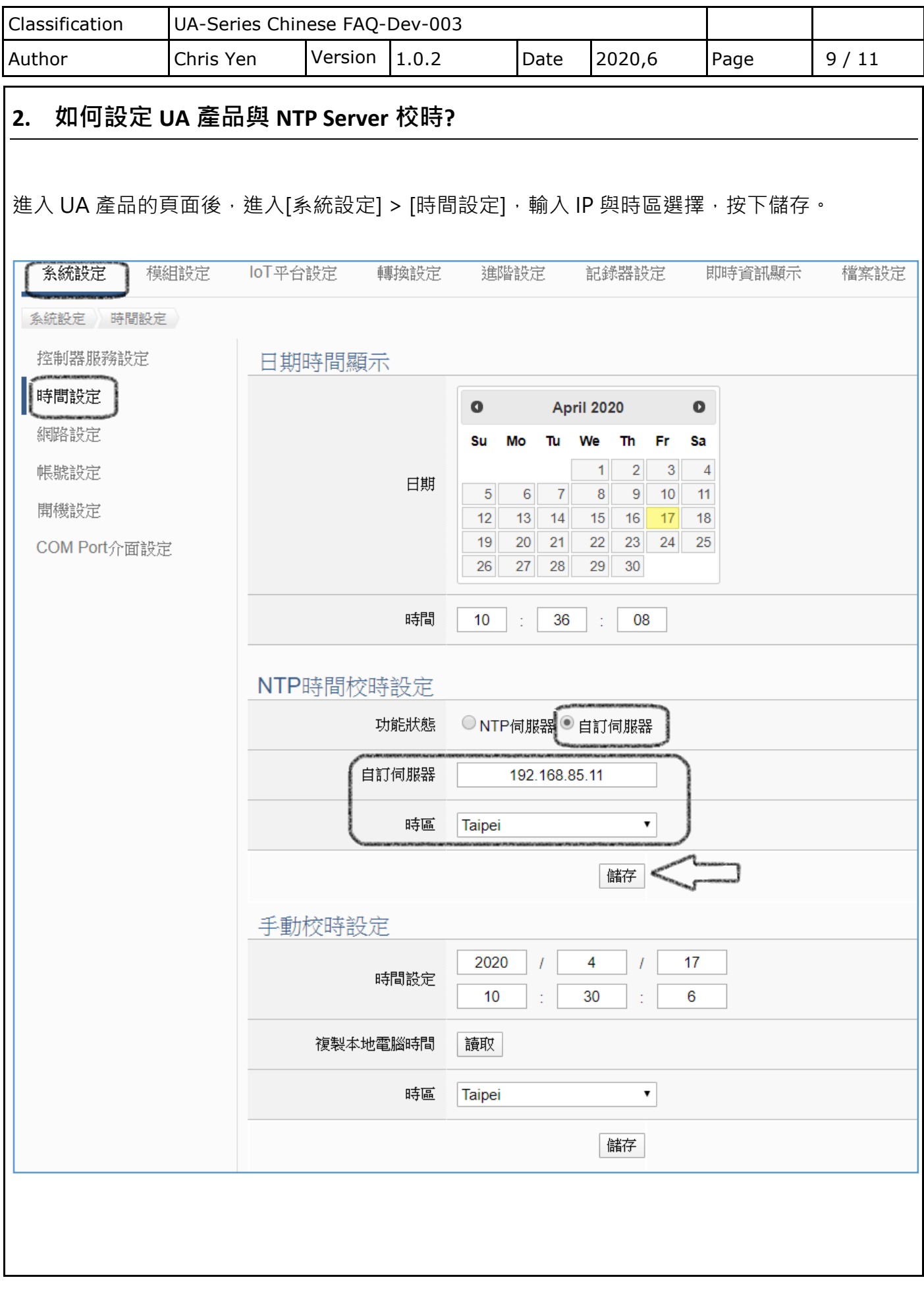

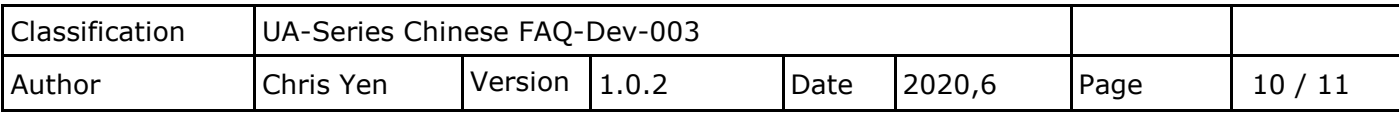

## **<注意>**

若對[手動校時]項目按下儲存,則 UA 產品中 NTP 校時功能將會關閉,若須重啟功能,重新對 [NTP 時間校時設定]項目按下儲存即可。

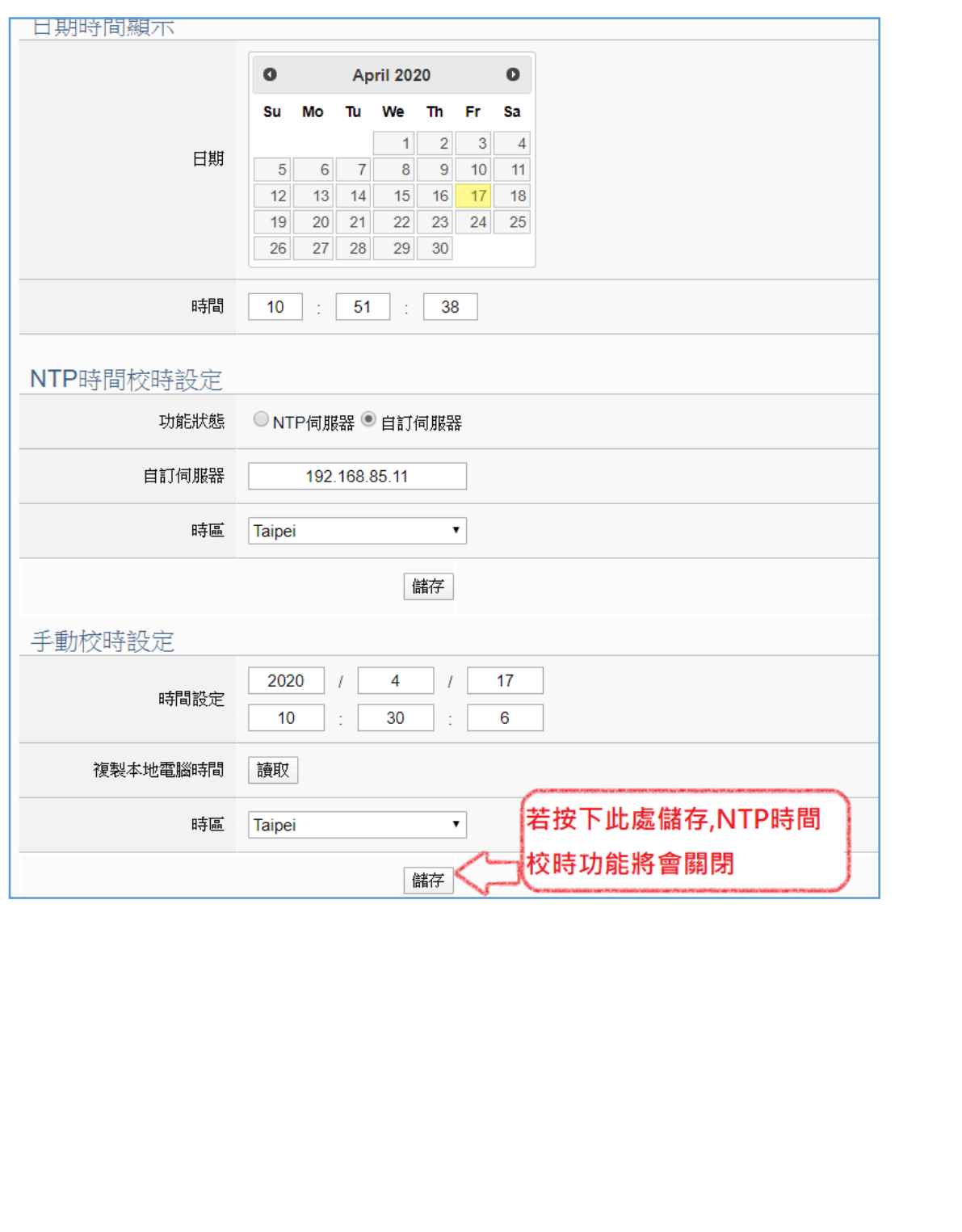

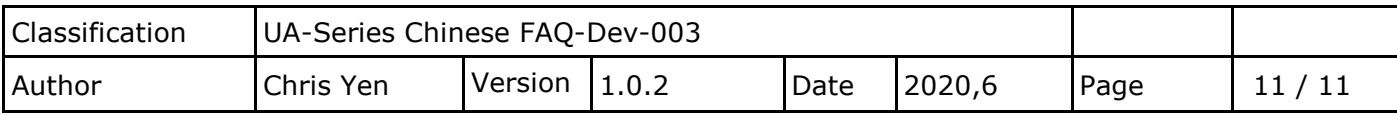

## **3. NTP stratum**

NTP 的階層能進行同步的範圍為 0~15 層,若超過範圍則無法同步。

在安裝 NTP Server 檔案 < ntp-4.2.8p13-win32-setup.exe > 時, ntp.conf 中我們目前設定的 值為 3, 若需調整 stratum 值, 所有設備務必需在此範圍內,調整後再對[工作管理員]內 [服務] [NTP]進行[重新啟動]

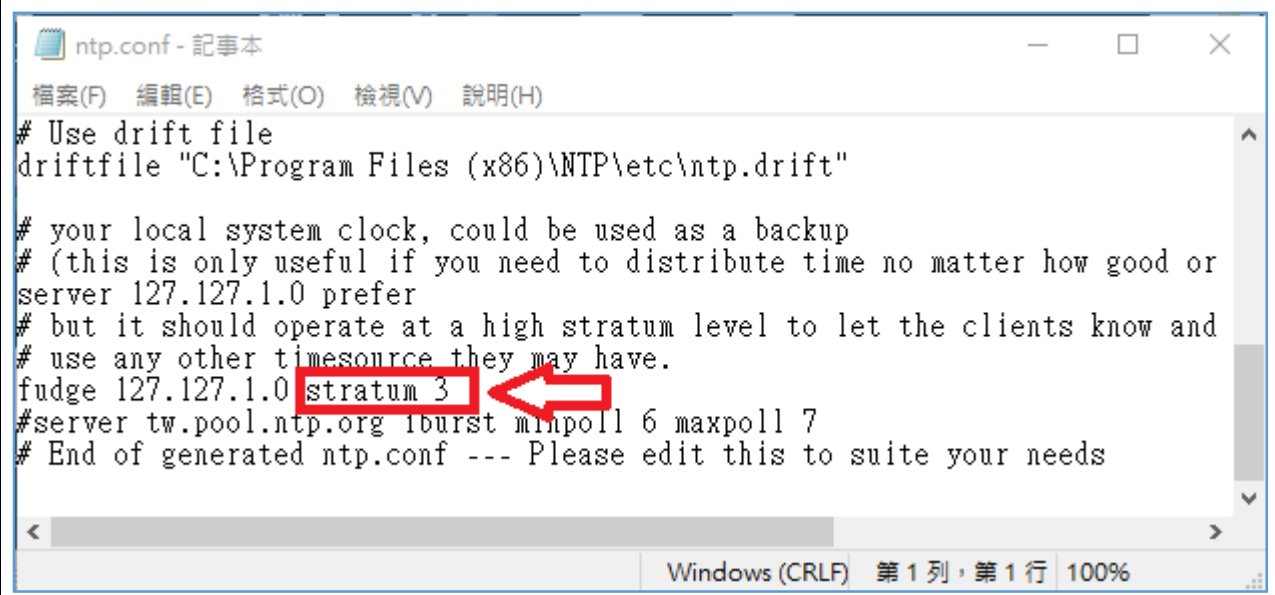